## Classroom の基本的な使い方

①アプリランチャーをクリック。

## ②classroom をクリック。

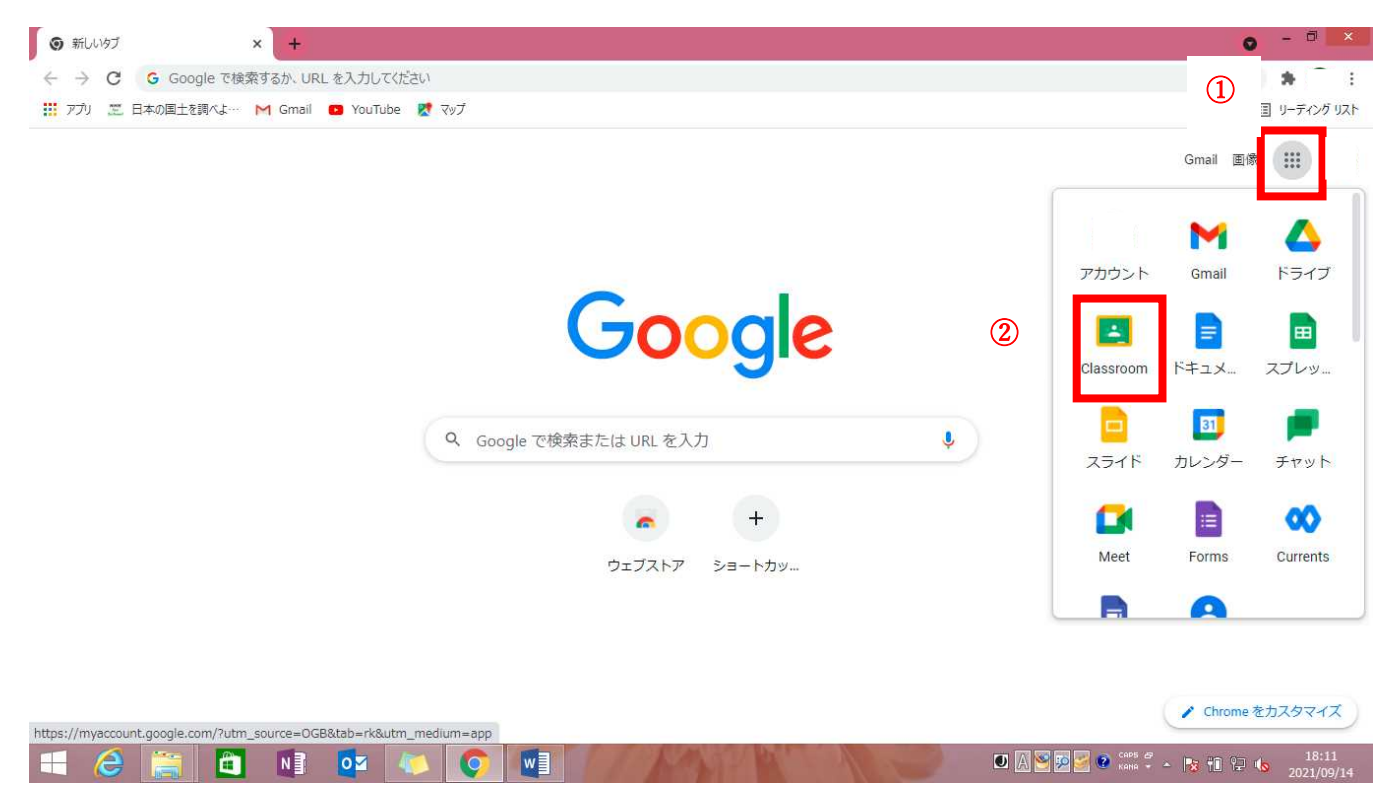

## ③学校で設定した classroom に入る。

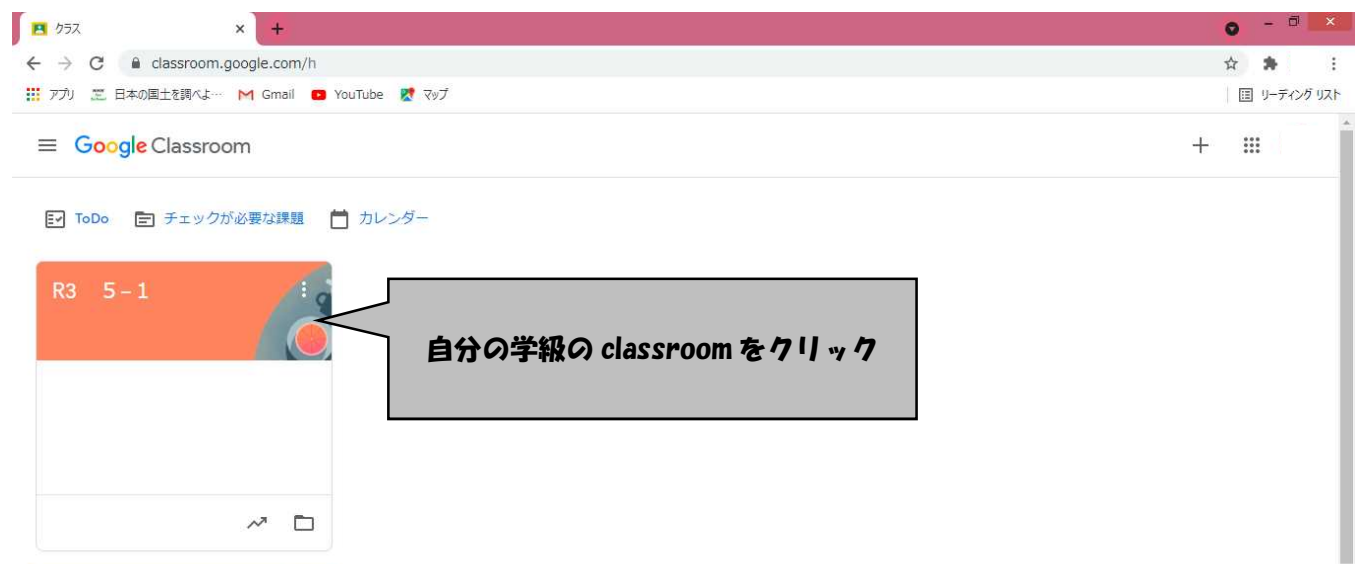

## Classroom 内の使い方

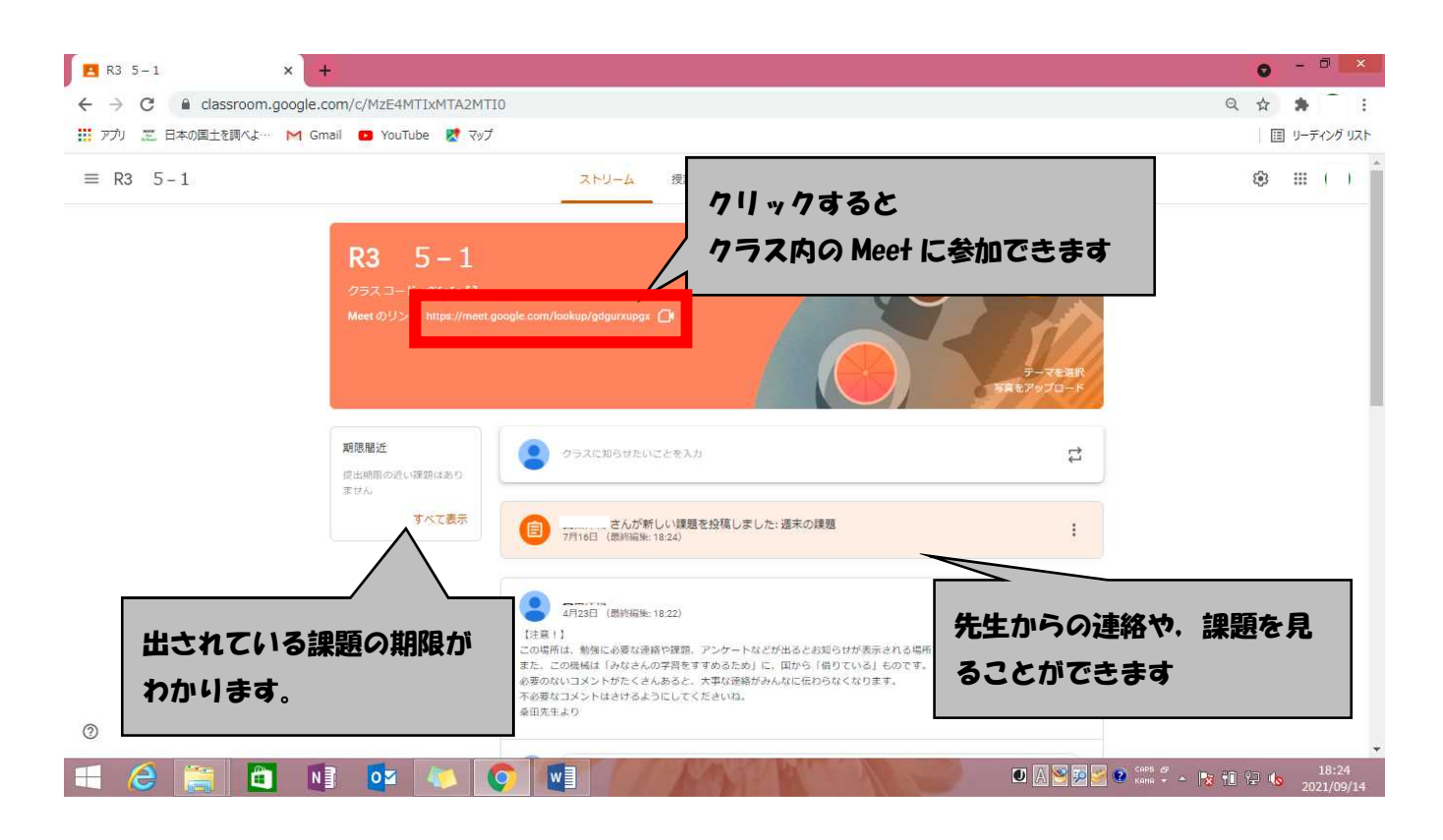